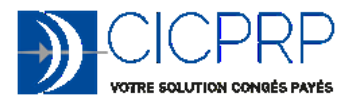

## NOUVEL ESPACE SALARIES

La CICPRP a mis en place un nouvel espace Salariés : si vous êtes déjà inscrit, vous pouvez vous connecter avec vos anciens identifiants, sinon il faut préalablement vous inscrire.

Le nouvel espace fonctionne sur smartphone, tablette ou ordinateur.

• Vous souhaitez vous connecter à l'espace Salariés :

Si vous n'êtes pas inscrit : cliquez sur « Créer un compte », remplissez les informations demandées et cliquez sur « Valider ».

Si toutes les informations saisies concordent avec des certificats transmis par votre employeur, vous recevrez par retour de courriel un lien qui vous permettra de définir votre mot de passe. Dans le cas contraire, nous traiterons votre demande dans les 24 heures et un courriel vous sera envoyé à l'issue.

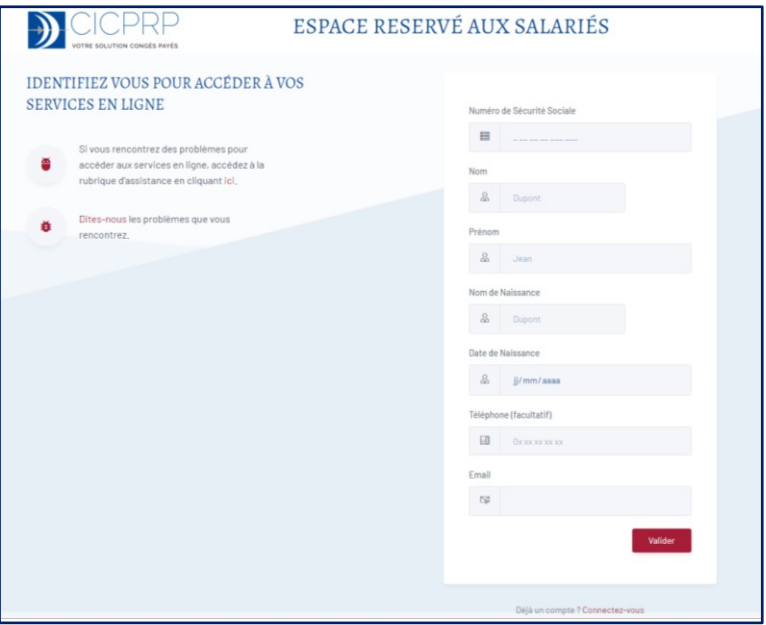

Si vous êtes déjà inscrit, saisissez votre numéro de sécurité sociale, votre nom de naissance et votre mot de passe. Puis cliquez sur « Me connecter ».

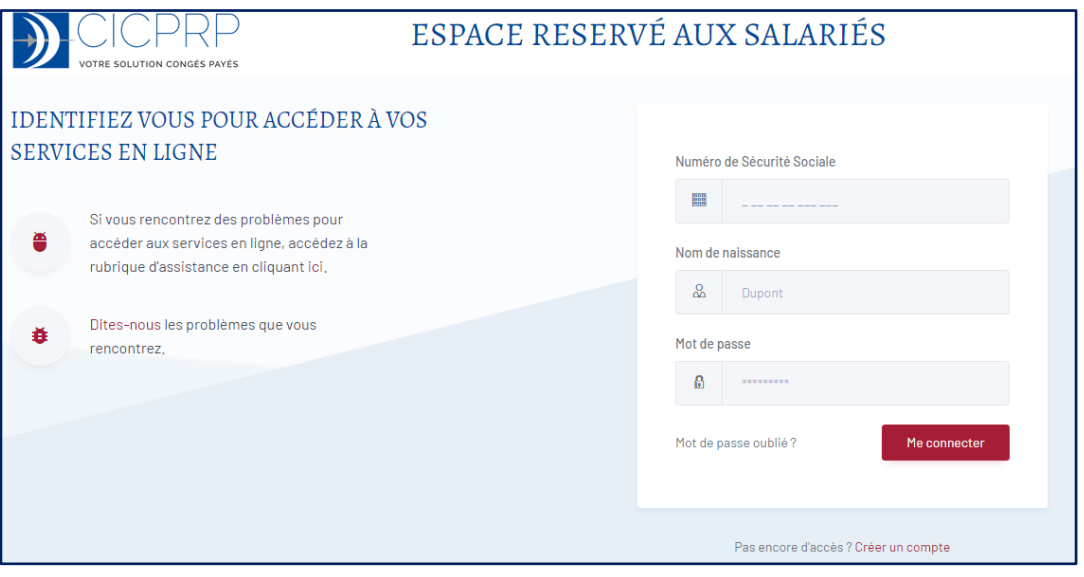

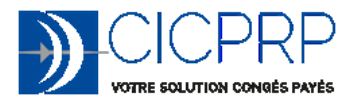

## NOUVEL ESPACE SALARIES

Si vous avez oublié votre mot de passe, vous pouvez le réinitialisez en cliquant sur « Mot de passe oublié ?».

Vous recevrez alors un mail sur l'adresse mail dont nous disposons. Si vous n'utilisez pas le mail, l'ancien mot de passe restera valide.

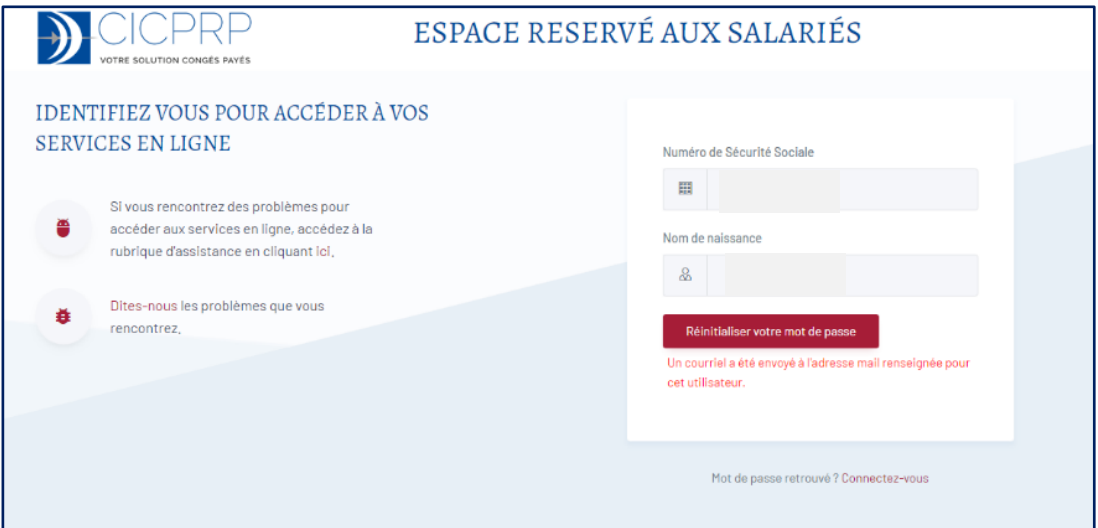